## **Настройка отправки e-mail (SendMail)**

- 1. Для активации плагина «**SendMail**», перейдите в меню, «**Модули**», найдите в списке доступных модулей «**SendMail**» включите его.
- 2. Также найдите в списке доступных модулей «**SendMailJournal**»(Журнал результатов отправки почты) и включите его.

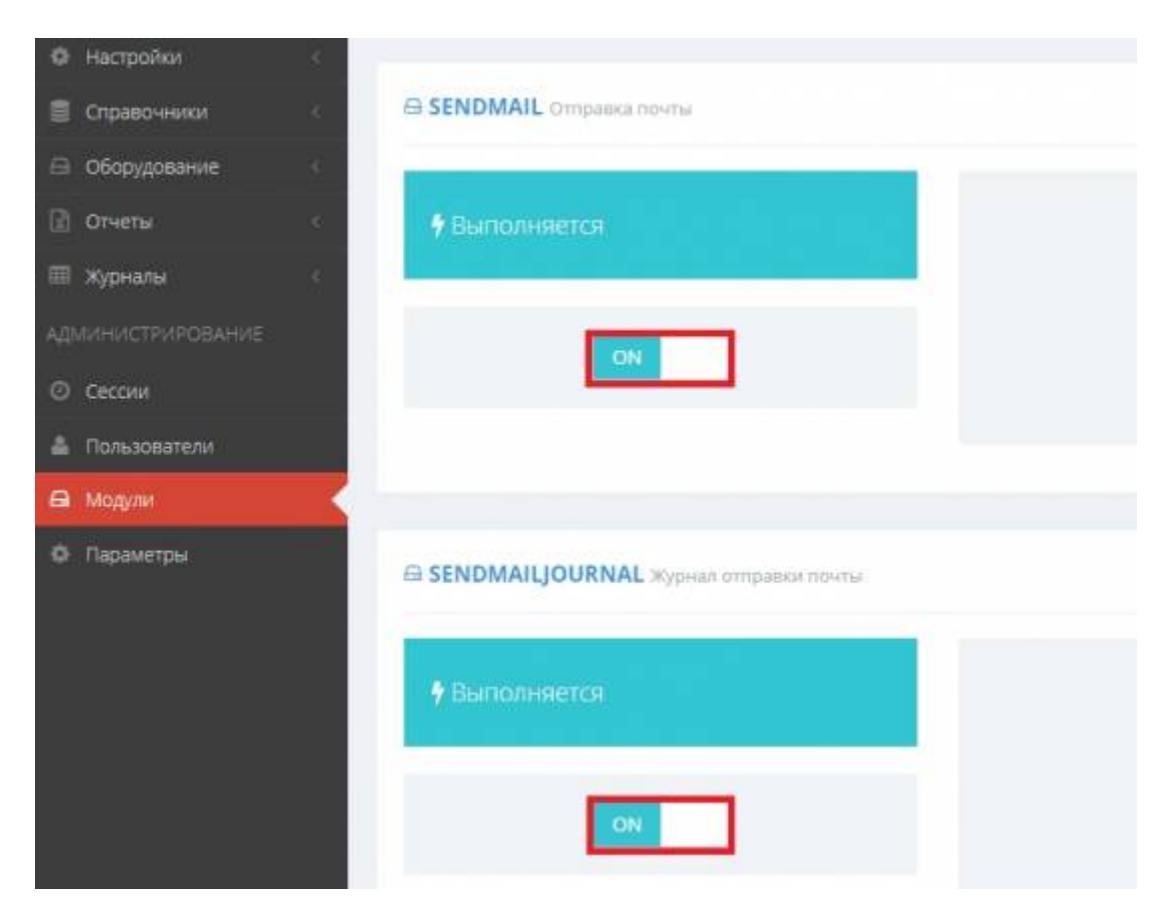

3. Перейдите в меню «**Настройки**» → **SendMail(Отправка почты)**. Произведите настройки связи с сервером отправки почты

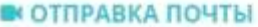

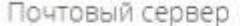

Имя или IP-адрес почтового сервера:

smtp.mail.ru

Номер порта почтового сервера:

465

Имя пользователя:

support2@vesysoft.ru

Пароль пользователя:

\*\*\*\*\*\*\*

Адрес отправителя:

support2@vesysoft.ru

Параметры отправки

Журнал для хранения результатов отправки:

SendMailjournal

Количество попыток отправки:

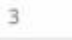

Сохранить

- **Имя или IP-адрес почтового сервера** Указать адрес сервера отправки почты, например: smtp.mail.ru
- **Номер порта почтового сервера** номер SMTP порта вашей почтовой службы (например: 485, 993, 995).

Для правильной работы плагина нужно разрешить в Брандмауэр входящее соединение для этого порта

- **Имя пользователя** Полное имя почтового ящика, включая логин, @ и домен.
- **Пароль пользователя** Пароль, который вы используете для входа в почтовый ящик.

(Рекомендуем создать пароль для внешнего приложения в настройках почтового <mark>ящика</mark>)

- **Адрес отправителя** Адрес отправителя от которого будет производится отправка почты
- 4. Просмотреть результаты отправки можно в журнале отправки почты: «**Настройки**» → «**Журнал отправки почты**»

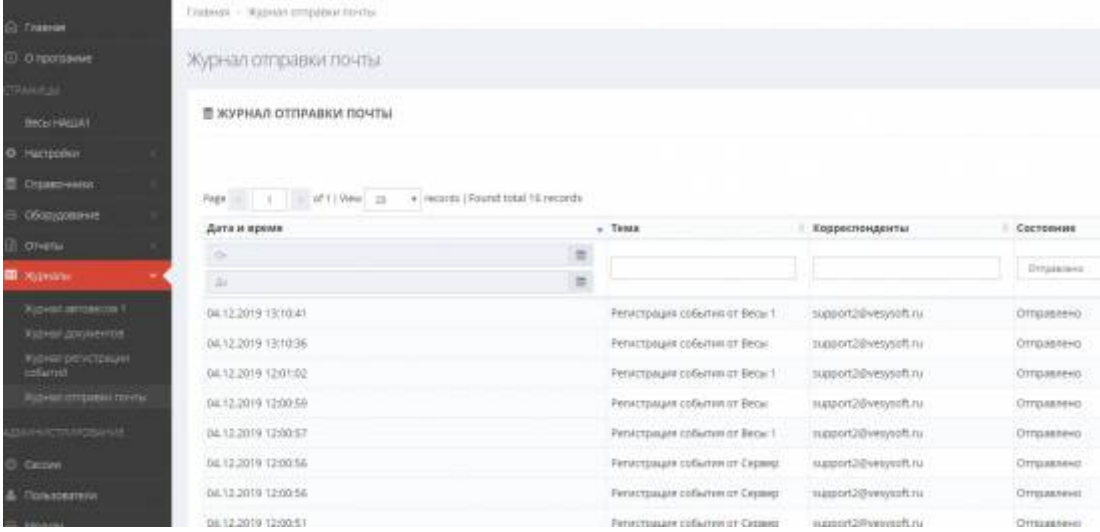

## From:

<http://docuwiki.vesysoft.ru/> - **Документация на программное обеспечение для весовых систем**

Permanent link: **[http://docuwiki.vesysoft.ru/doku.php?id=uniserver:settings\\_sendmail](http://docuwiki.vesysoft.ru/doku.php?id=uniserver:settings_sendmail)**

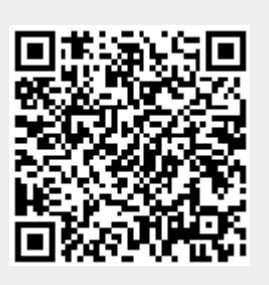

Last update: **2022/06/03 11:16**